## **Gazepoint GP3 Quick Setup Instructions Rev 1.0.4**

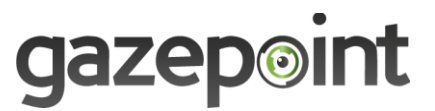

Step 1 - Download and install the Gazepoint software

<http://gazept.com/downloads/>

Step 2 - Unpack your Gazepoint GP3 unit

- Contents: GP3, tripod, USB power cable and USB extension, and USB data cable
- Optional: VESA mount, DC Powersupply

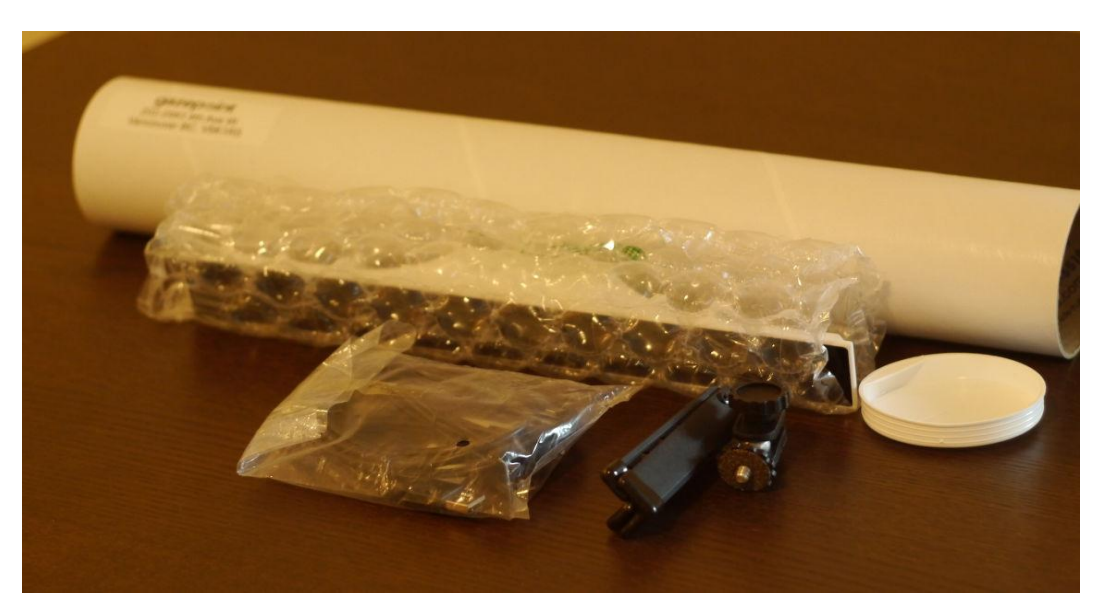

## Step 3 - Attach tripod and cables to GP3 unit

- Screw the tripod to the GP3 with the thumbscrew
- Connect USB DC power cable
- Connect USB data cable

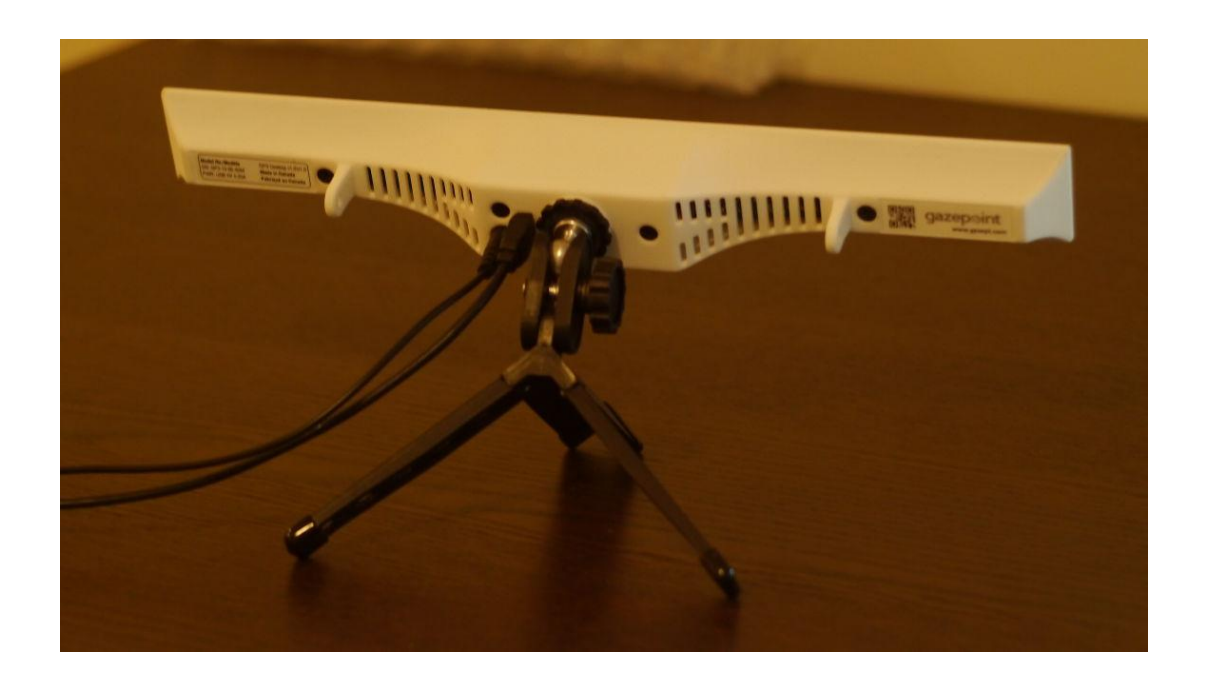

Step 4 - Position GP3 and connect to computer

- Avoid use in a room with direct or indirect sunlight.
- Position the GP3 on your desk in front of you approximately arm's length distance away and centered and pointed at your face (ideal distance is 65 cm to your eyes)
- Connect the two USB cables to your computer (note they must be connected to USB ports on your computer and not using any USB hub)

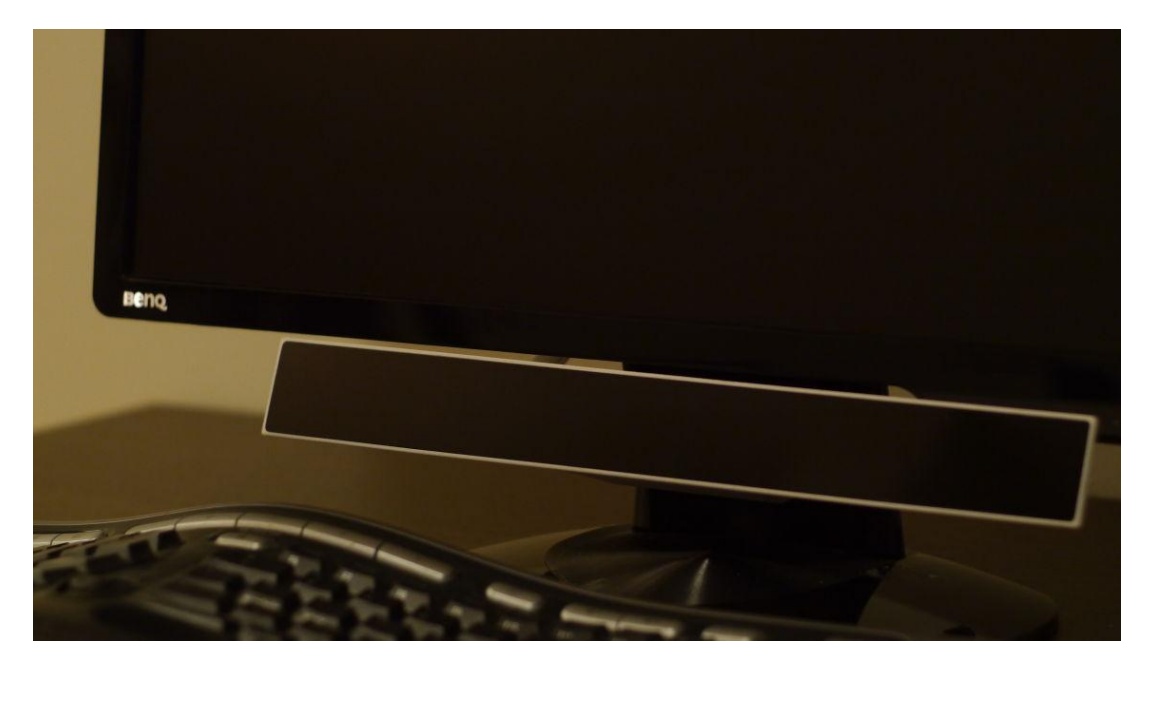

## Step 5 – Run software and calibrate

- Run Gazepoint software found in your start menu
- Ensure that the camera frames your eyes correctly. The sliding horizontal dot should be green and in the middle when you are at the correct distance. Your eyes will also be in focus.
- Then click on Calibrate and follow the white dot around the 5 calibration points with your eyes to complete calibration. Test the calibrated unit by controlling the white dot to all areas of your screen.

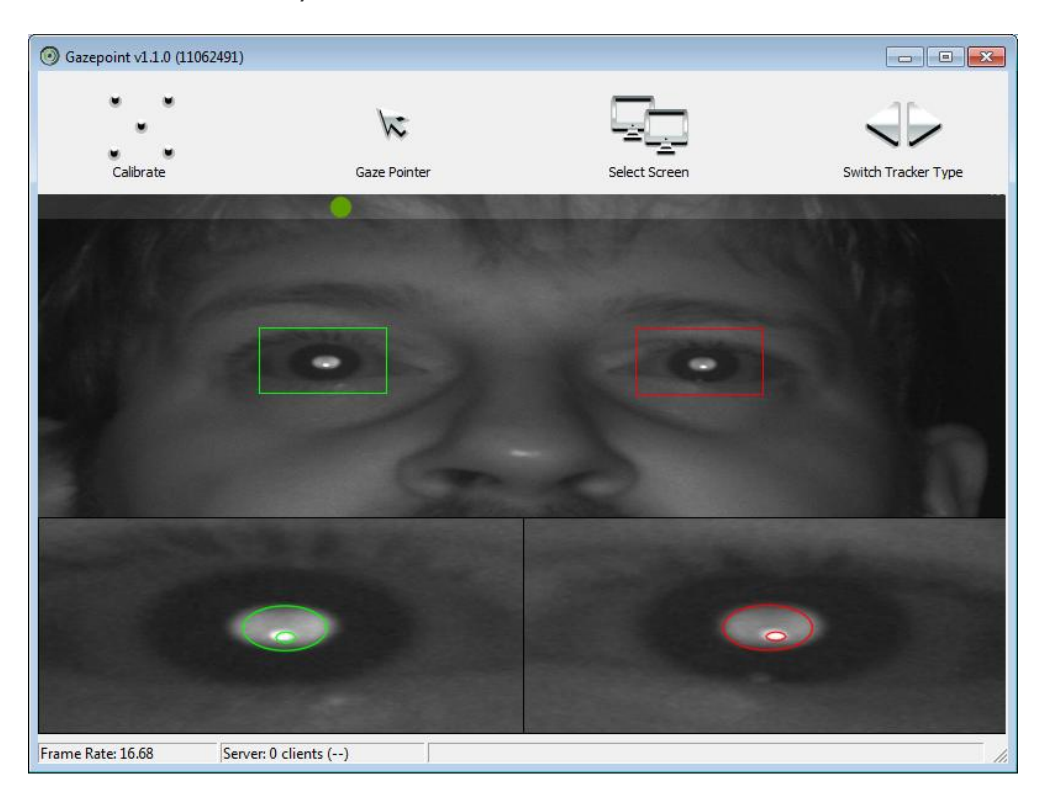

• Your GP3 is now ready for use

**Run demo analysis program or Fruit Ninja Demo or other application. For API documentation, please refer to the Gazepoint API document:**

## **http://gazept.com/downloads**

as well as doc folder in your program installation folder

Also, your Gazepoint installation folder includes source code for a simple Gazepoint client (GPClient.cpp) as well as the full Fruit Ninja Eyeblades demo as a Visual Studio project.